### Progress of WGISS Carbon Community Portal Report to WGISS -50

**Goal: To support CEOS Carbon Science Mission by providing easy discovery of and access to carbon-related data resources in CEOS member agencies** 

**The Objectives:** *1) enable carbon community to easily find their interested data in the CEOS agency collections brokered by both CWIC and FedEO; 2) allow searching and accessing data within collections using CWIC and FedEO with keywords, spatial and/or temporal constraints; and 3) provide common discovery and access of all CWIC partner holdings targeting at the CEOS Carbon Community*

#### **Summary of progresses since WGISS-48 in September 2019:**

- Public release of CWIC Carbon Portal and subsequent revisions. Current version is Version 1.1
- Collected new requirements and inputs from the CEOS and GEOSS carbon science community and responded to requirements:
- Allowed searching of ECV and CDRs with additional filters
- Enabled interoperability with Open Data Cube (ODC)
- Released the white paper (architecture) on portal support to CEOS chair initiative
- Improved performance by server-side proxy and caching, adopting the Accessibility Insights for Web tool, GCMD hierarchical search
- Improved accessibility compliant to Web Content Accessibility Guidelines (WCAG) 2.0
- Explored the possibility of repurposing the portal to support other CEOS initiatives (e.g., coastal initiative)

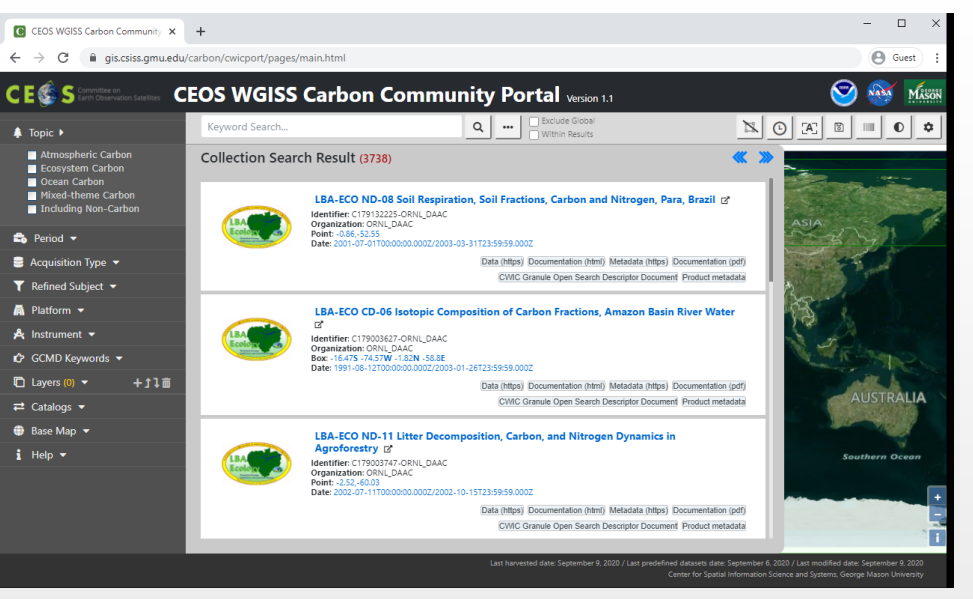

Next steps: Enhances the portal to support new requirements from CEOS, GEOSS, and Global Carbon Project; Enhances interoperation with Open Data Cube; Explores the support to other CEOS Initiatives.

## Summary of Contributions to CEOS Carbon Community

- Closely collaborate with CEOS Carbon Task and Global Carbon Project in the development of the portal to ensure it is useful for the community
- Collaborators are involved in
	- Define requirements
	- Design, test, evaluation
	- Use in their studies
	- Provide feedbacks for refinement and improvement
- Revisions of the portal was released to CEOS carbon community for use in July 2019
- The portal has been highlighted in the home page of the Global Carbon Project with a live link (See the screen capture right)
- Enabled support to CEOS Chair Initiatives on Forest Initiative and Open DataCube connection

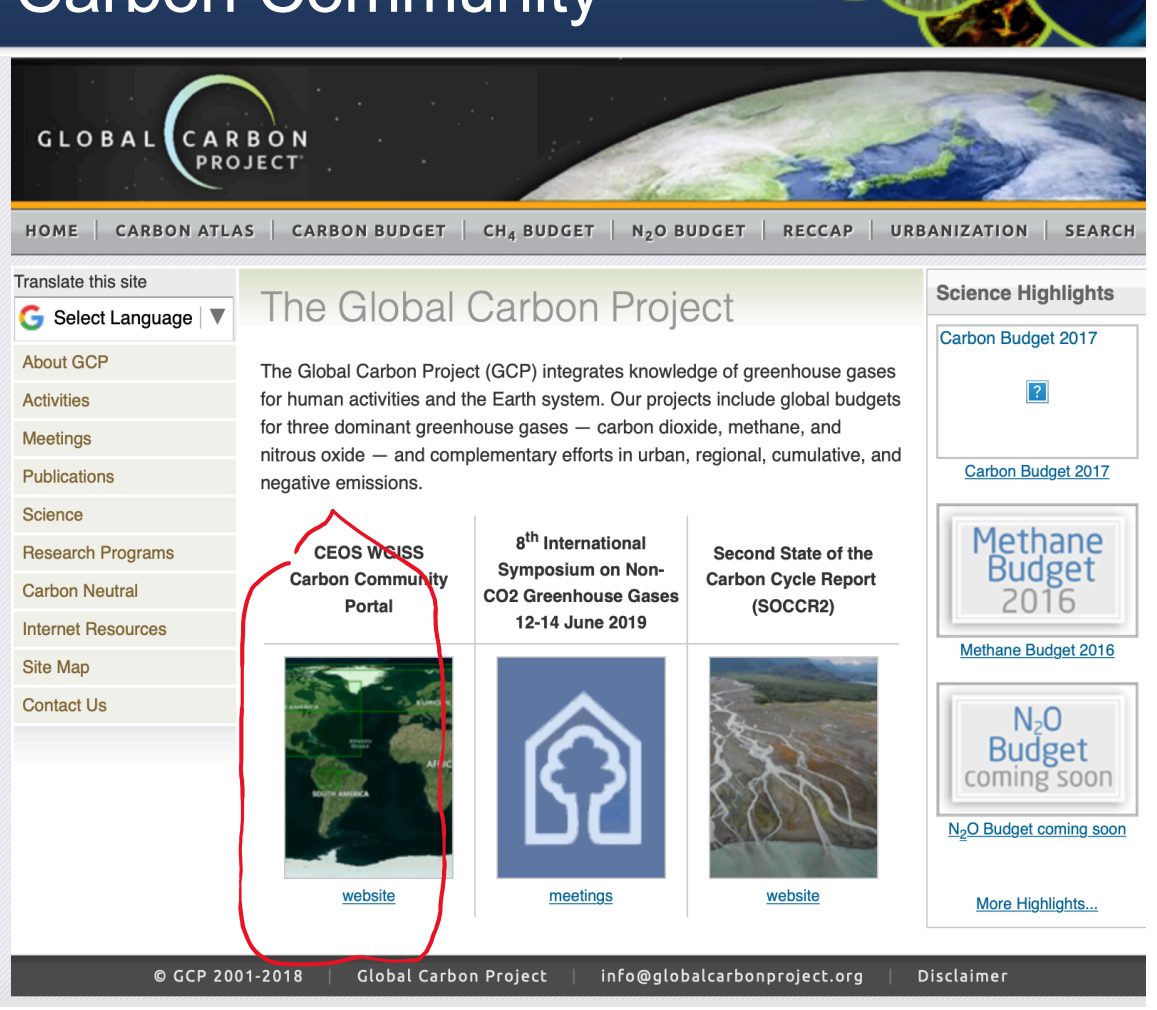

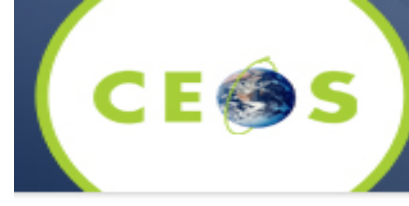

# Extended summary of progress

- Milestone 1: Demonstrated CWIC Carbon Portal at WGISS-48, Oct. 9, 2019
- Milestone 2: Released the white paper (architecture) on portal support to CEOS chair initiative, Jan. 2020
- Milestone 3: Released the version 1.1 of the portal, and deployed it in September 2020
- Progresses:
	- Testing and evaluation of the released portal
	- Collected new requirements and inputs from the carbon science community: Linking Open Data Cube (ODC)
	- Analyzed the new requirements and inputs to design the implementation approaches: Testing ODC API and designing metadata and data exchange interfaces with ODC
	- Implemented new requirements: Metadata harvesting at both collection and granule levels
	- Analyzed requirements from CEOS and VNSC for supporting the CEOS chair initiative
	- Prepared a white paper (architecture) to describe the feasibility and approaches for the portal to support the chair initiative.
	- Participated in GEO Week in November to integrate CWIC and the portal with GEOSS.
	- Improved performance of server-side proxy and caching logic for fetching contents under the Cross-Origin policy
	- Improved the portal accessibility by using the Accessibility Insights for Web tool
	- Improved efficiency by using the IndexedDB provided by web browser
	- Appended matching counter at each filter, including GCMD keywords
	- Improved performance of hierarchical GCMD keywords filter
	- Applied analytics by using the Google Analytics
	- Explored the possibility to repurpose the portable to support other CEOS initiative, such as CEOS Coastal Initiative

**Progress** 

- Performance improvement Local Cached CWIC and FedEO **Collections** 
	- o Both carbon-related and Full collections
	- o Transfer compressed cached metadata to reduce network traffic
	- o 15MB -> 2MB for Full CWIC
	- o 280MB -> 29MB for Full FedEO
	- o Changeable to use cached or on-demand searching
	- o Exclude global is truly working

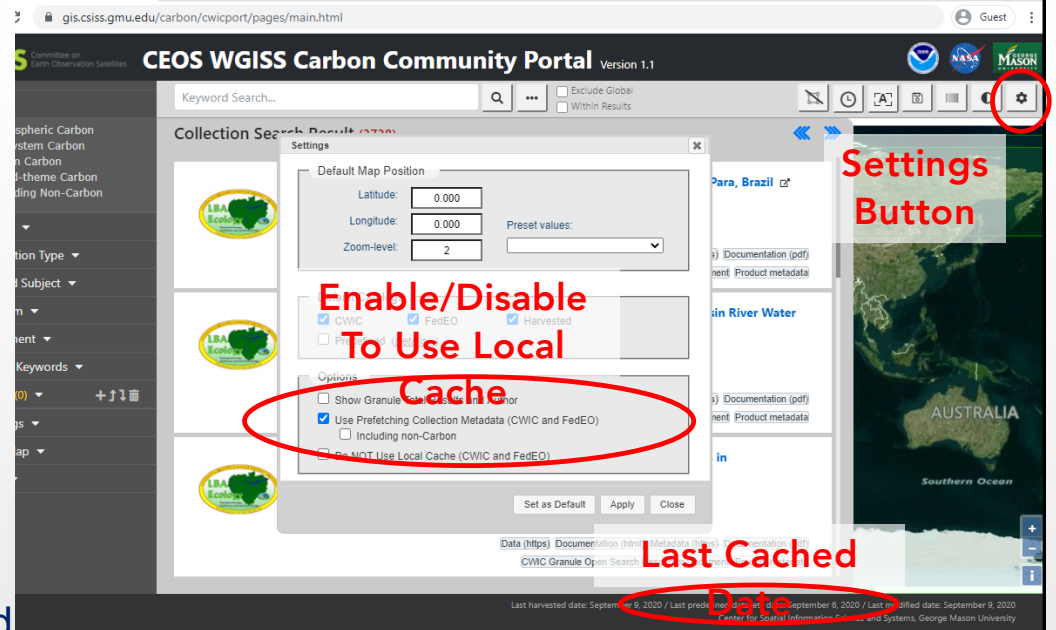

Performance Improvements

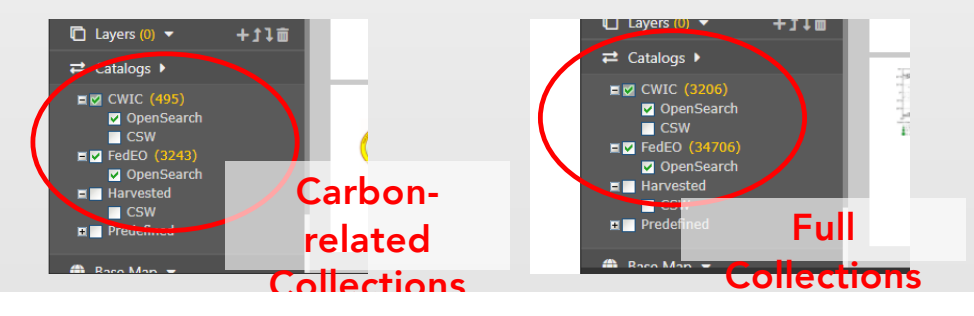

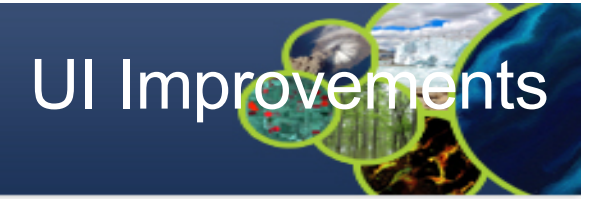

- **Progress** 
	- User interface improvement Filter and keywords tag UI interaction
		- o All selected filters are shown at the keywords tag area
		- o Keyword tag manipulation

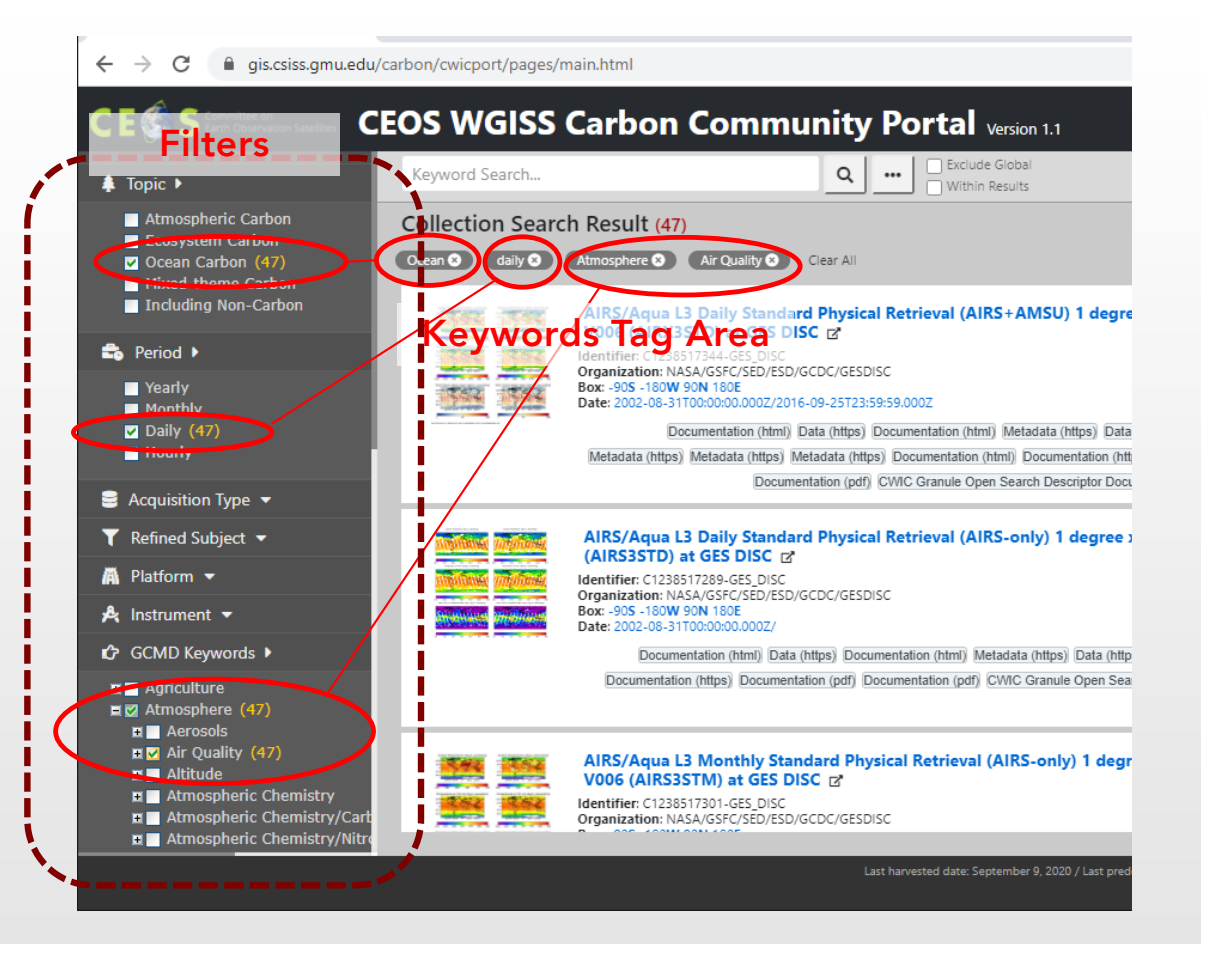

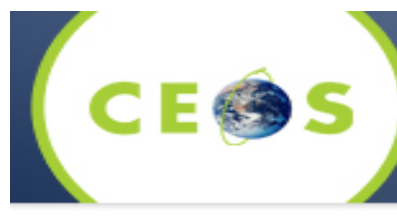

- Progress
	- User interface improvement Showing Processing Progress Status Bar
		- o Progress monitoring
		- o Asynchronous image producing
		- o Do not need to wait the portal usage until finishing producing
		- o Can be performed multiple producing coincidentally

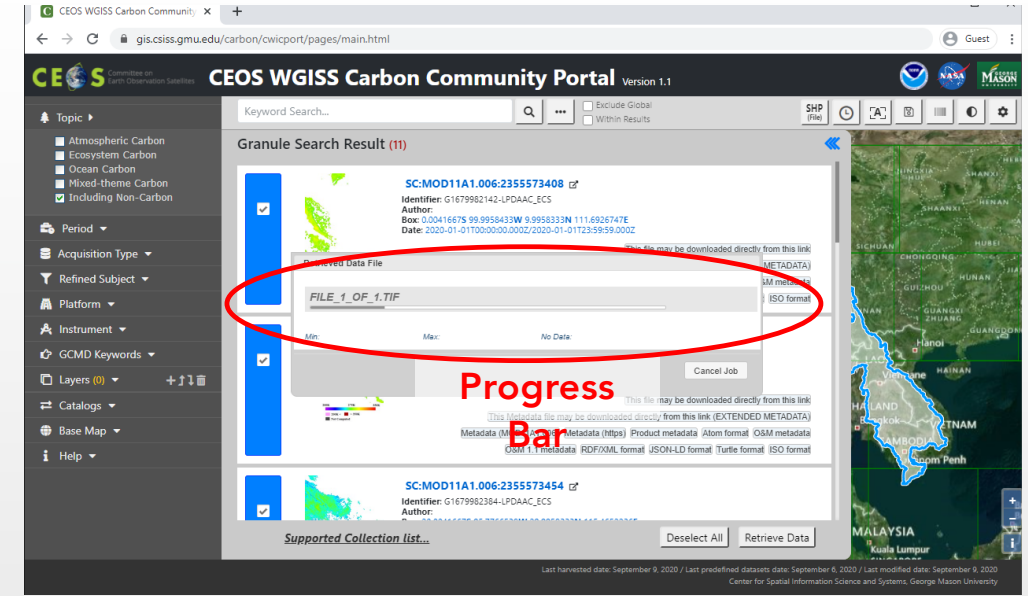

UI improvement

- Progress
	- User Preference Setting Initial Configuration
		- o Set default initial Map Center and Zoom-level
		- o Selectable default initial searching engine
		- o Selectable individual products as well as Toplevel category

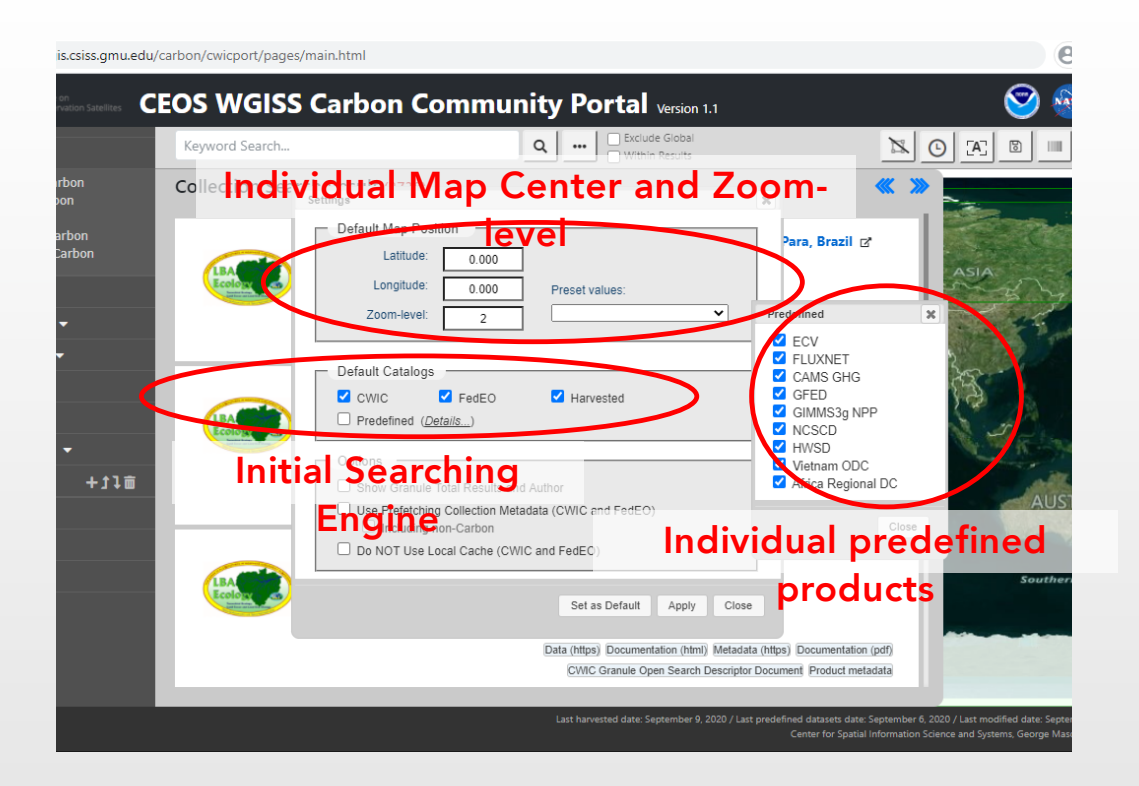

UI Improvements

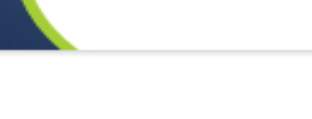

#### **Progress**

- Support metadata from ODC Prototyping with VODC
	- o Vietnam Open Data Cube
	- o Both Collection and Granule level
	- o Totally 39 collections (6 for Tasks, 33 for products)
	- o Supporting additional links

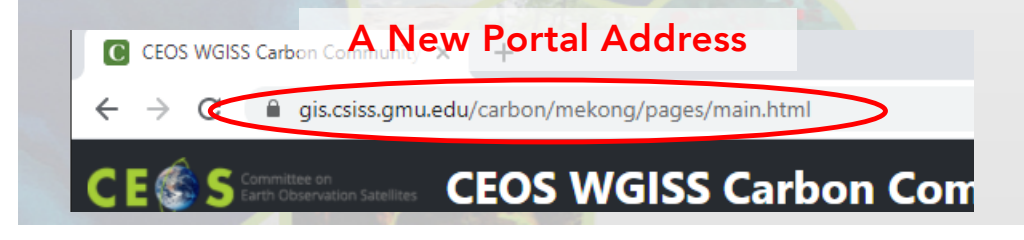

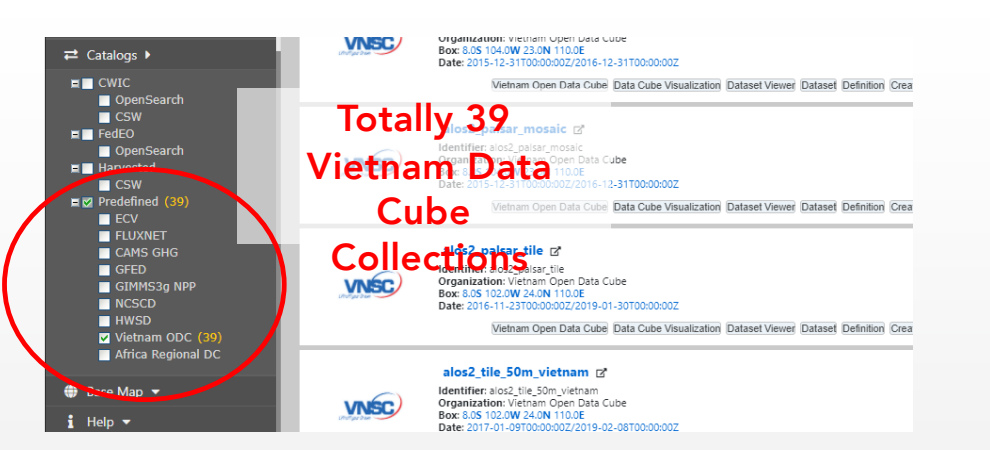

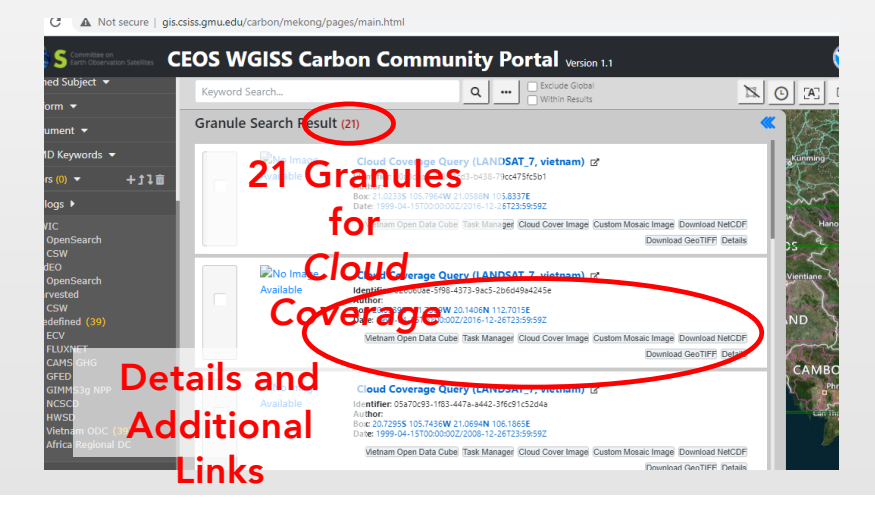

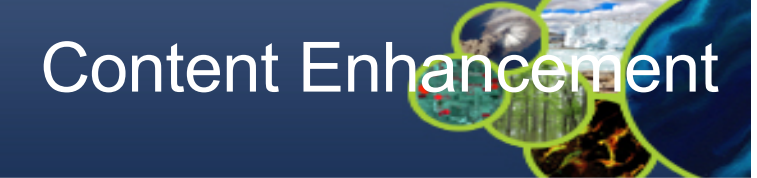

## White paper for GEO Chair Forest Monitoring

- White paper on architecture
	- Initial version on Dec. 1, 2019
	- Released on Jan. 14, 2020
	- Architecture Design following ISO/IEC 10746

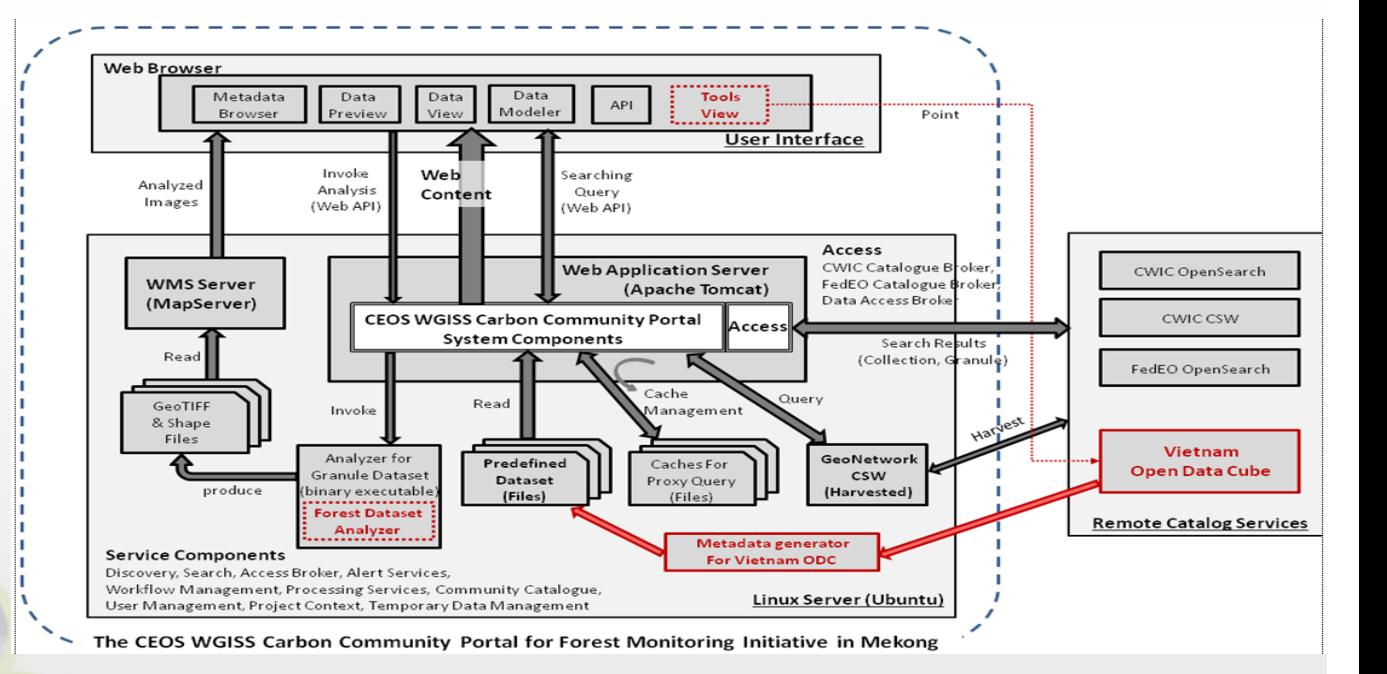

**Initiative** 

Adaptation of the CEOS WGISS Carbon Community Portal for the Forest Monitoring Initiative in Mekong - Architecture

Document Identifier: **Release Date:** Edition:  $0.2.0$ **Edition Date: Responsible Party:** Audience:

CWCCP4Mekong\_Architecture\_V0.2.0 January 14, 2020 **January 14, 2020** General Science and Technology Solutions, Inc. Stakeholders of CWCCP project and Forest Monitoring Initiative (CEOS Chair Initiative)

## Server-side proxy and caching logic

- Function improvement Improved performance of server-side proxy and caching logic
	- Transcoding Java version of servlets to Java 8 or higher
	- Do not fork a process for external tool when invoking proxy request
	- Efficient cache management, reduced response time, less memory usage on server-side

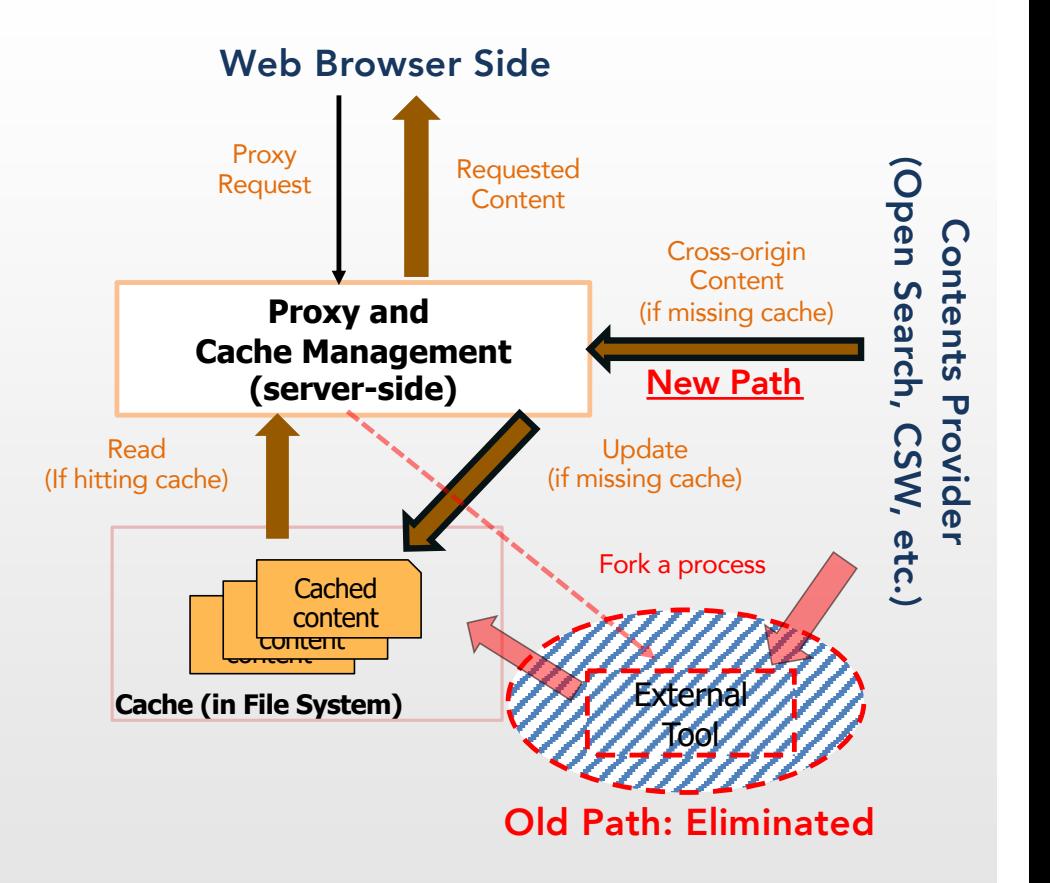

# Finalizing version 1.0 of the portal

- Stability improvement Finalizing version 1.0 of the portal
	- Deployed Version 1.0 in May 2020
	- Deployed Version 1.1 in September 2020
	- Clean up testing codes and console monitoring logs
	- Applied JavaScript minifier to deployment version only – making smaller and clear

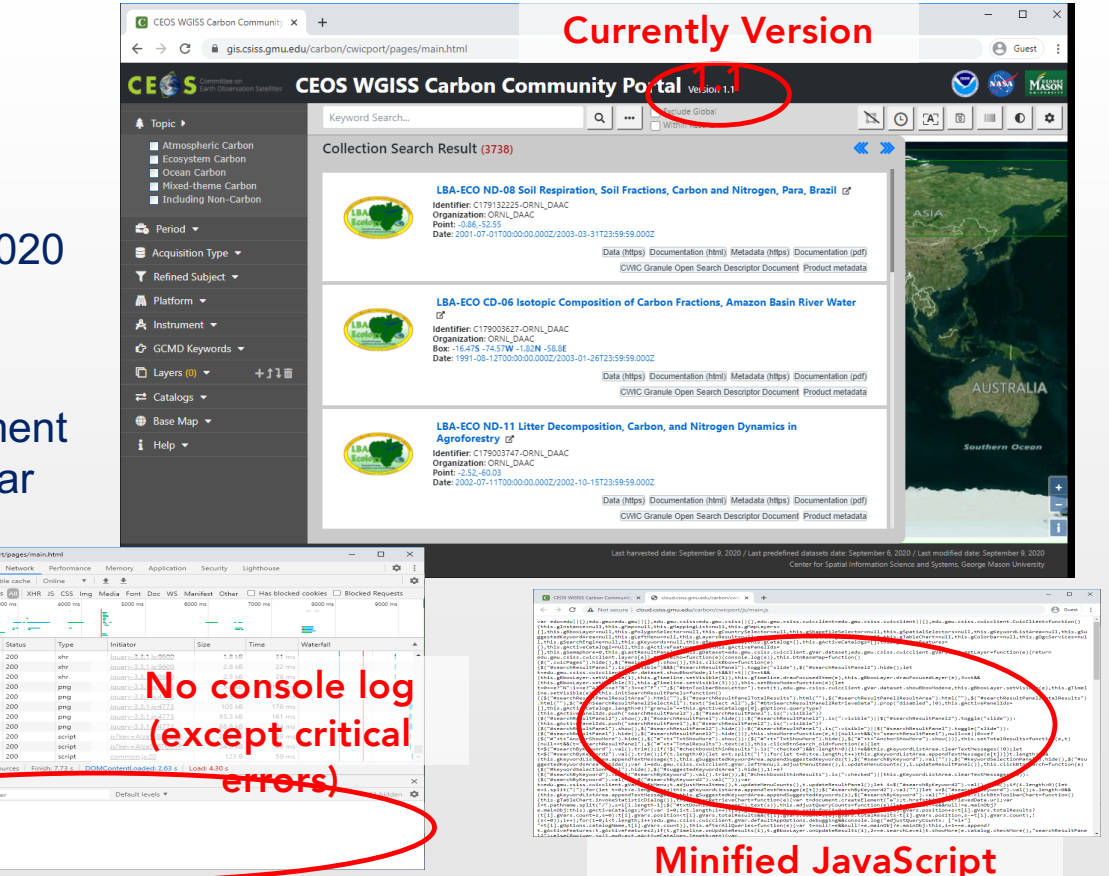

**Codes** 

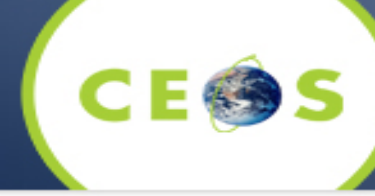

# The Portal Accessib

- Accessibility improvement Checked Web Content Accessibility Guideline (WCAG) 2.1
	- Checked by using Accessibility Insights tool (compatible with WCAG 2.1)
		- o Passed all checklist on FastPass
		- o Checked in Assessment checklist
		- o Adjusted higher color contrast ratio at each text content
		- o Appended alternative message or title at each required element
	- Passed Nu Html Checker (v.Nu) tool
		- o Checked HTML / CSS validation on source code level

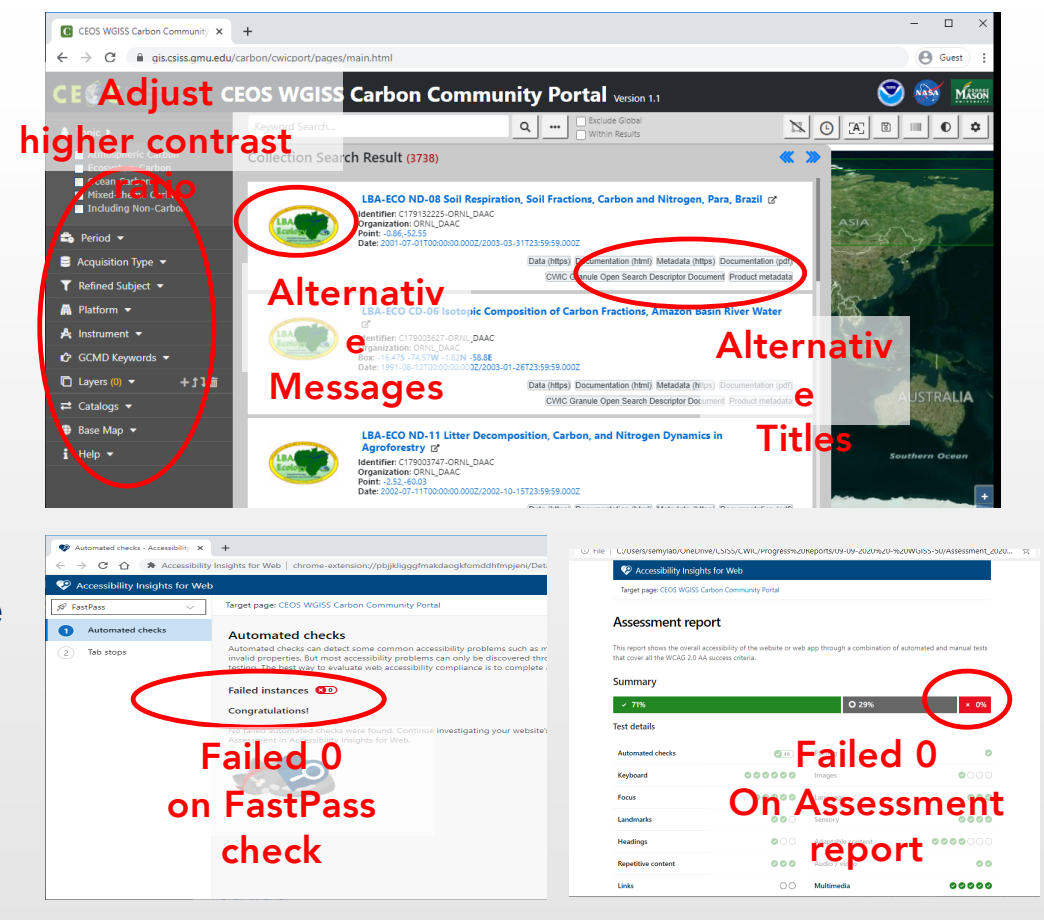

- Efficiency improvement Stored precached datasets into IndexedDB
	- Pre-cached datasets are stored Into client-side storage
	- Do not use network traffic for pre-cached datasets after storing into IndexedDB
	- Keeps up to date each stored dataset automatically at initial time

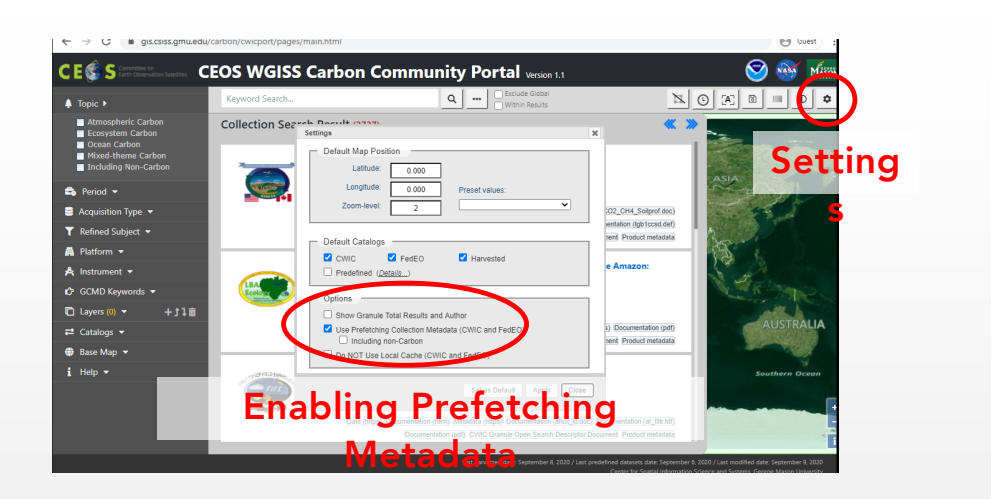

Using IndexedDB

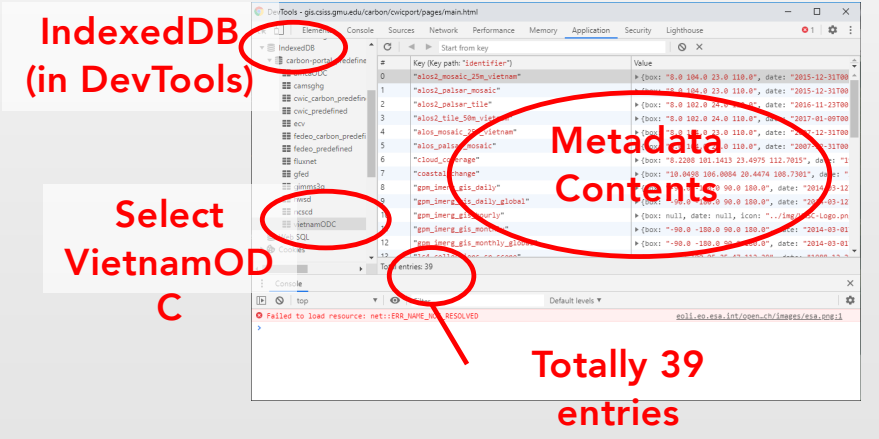

# Filter Matching Cou

- **Function improvement –matching counter at each selected filter**
	- **Shows matching counter at the end of each selected filter**
	- Helps end-user to understand how many entries belong to each selected filter
	- Shows accumulated count at any upward parent filter if a filter is selected

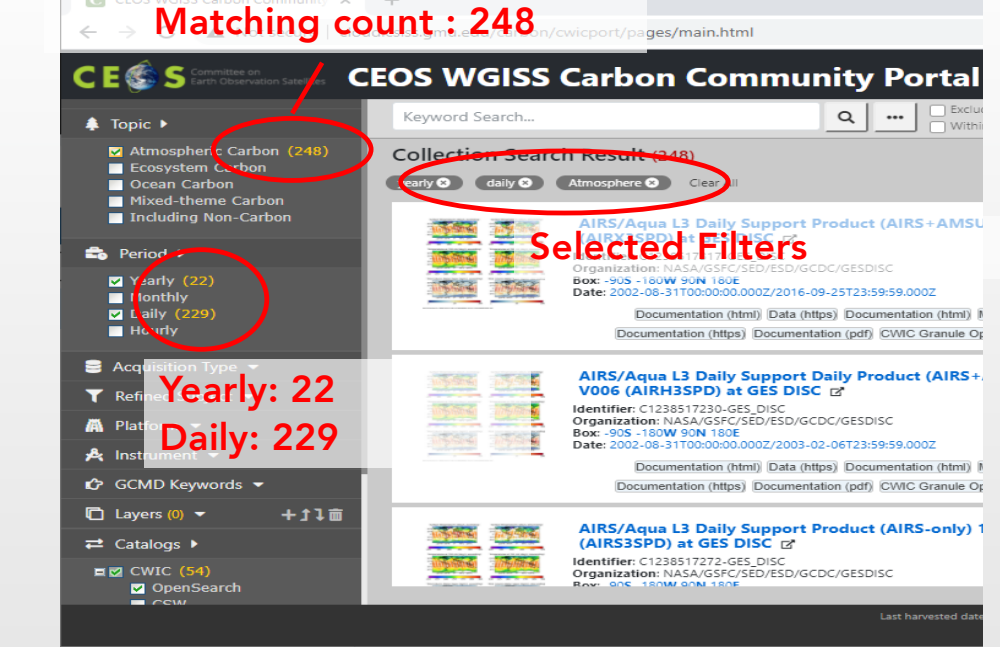

Checked Atmospheric

 $\sqrt{2}$ 

## Hierarchical GCMD Keywords Fi

- **Performance improvement – Improved hierarchical GCMD keywords filter**
	- Each keyword is representative of all children keywords
	- When all children keywords are selected, "Aerosols" will be a representative the parent keyword will become a representative keyword
	- Removes all marginal keywords which were reducing performance

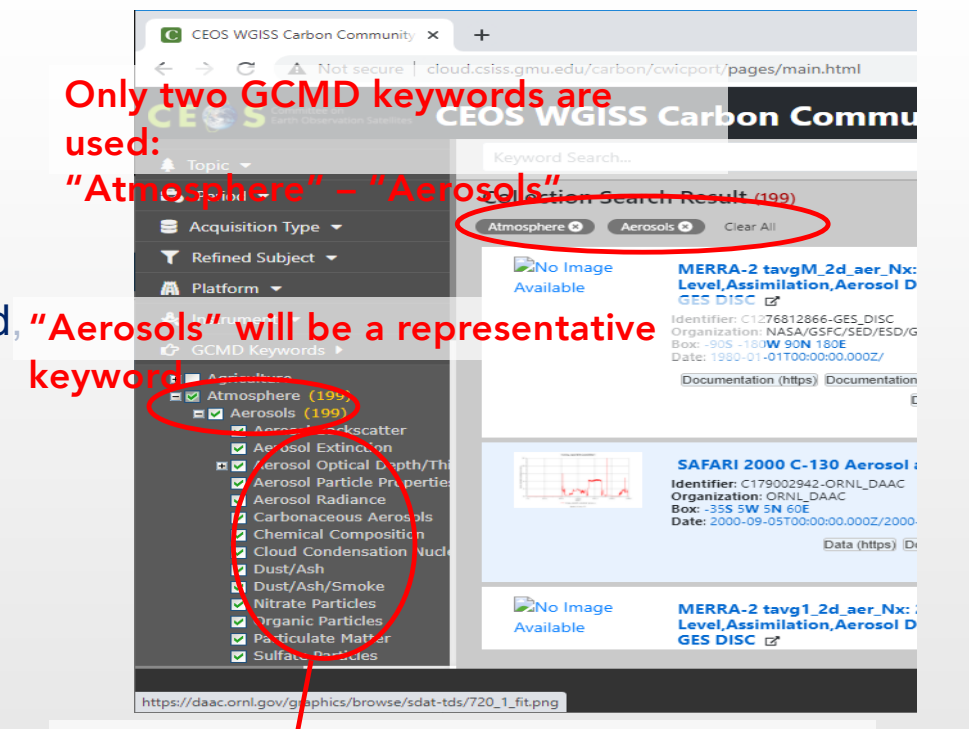

All children of "Aerosols" are selected

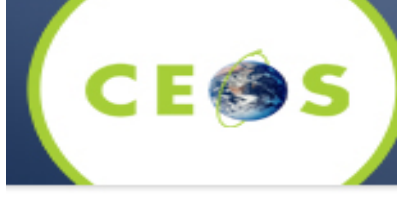

## Demo of Open Data Cube Connectivity  $(1/7)$

- This demonstration is for Connectivity with Open Data Cube
- Demo Scenario:
	- Step 1) go to the portal URL

[https://gis.csiss.gmu.edu/carbon/cwicport](https://gis.csiss.gmu.edu/carbon/cwicport/)/ **Or** [http://cloud.csiss.gmu.edu/carbon/cwicpor](http://cloud.csiss.gmu.edu/carbon/cwicport/)t/

- o Both are same service endpoint of the portal
- o Especially for the Africa Region, the following URL is initially customized for the region

[http://cloud.csiss.gmu.edu/carbon/africa](http://cloud.csiss.gmu.edu/carbon/africa/)/

#### Type the Portal URL

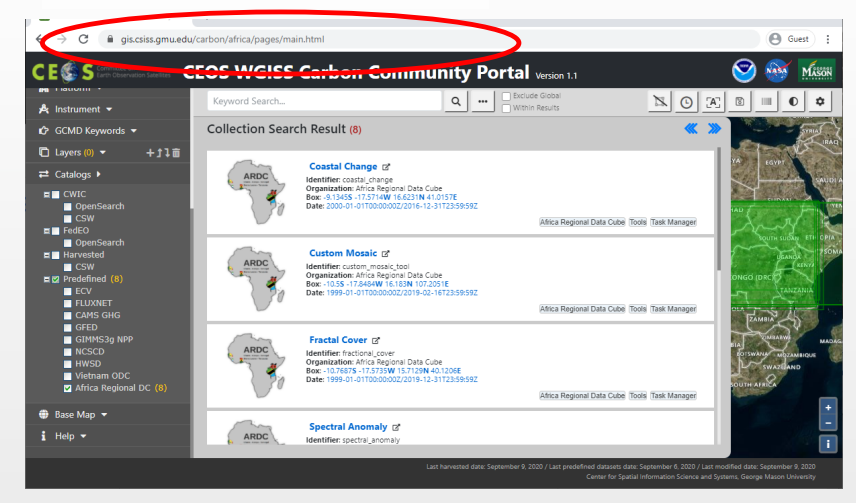

## Demo of Open Data Cube Connectivity. (2/7)

- Demo Scenario (Cont.):
	- Step 2) Checked "Africa Regional DC" at Predefined of Catalog filter
		- o Uncheck all other catalogs may be helpful to reduce total number of matching datasets
	- Step 3) Click "Options" button, and set Spatial and Temporal restrictions
		- o Spatial Range type West 33.5, , North: 3.0, East: 34.0, South: -3.5
		- o You can also use Bbox drawing tool or upload a shape file
		- o Temporal Range set April 15, 1999 to Dec. 26, 2016
		- o You will get totally 8 Results

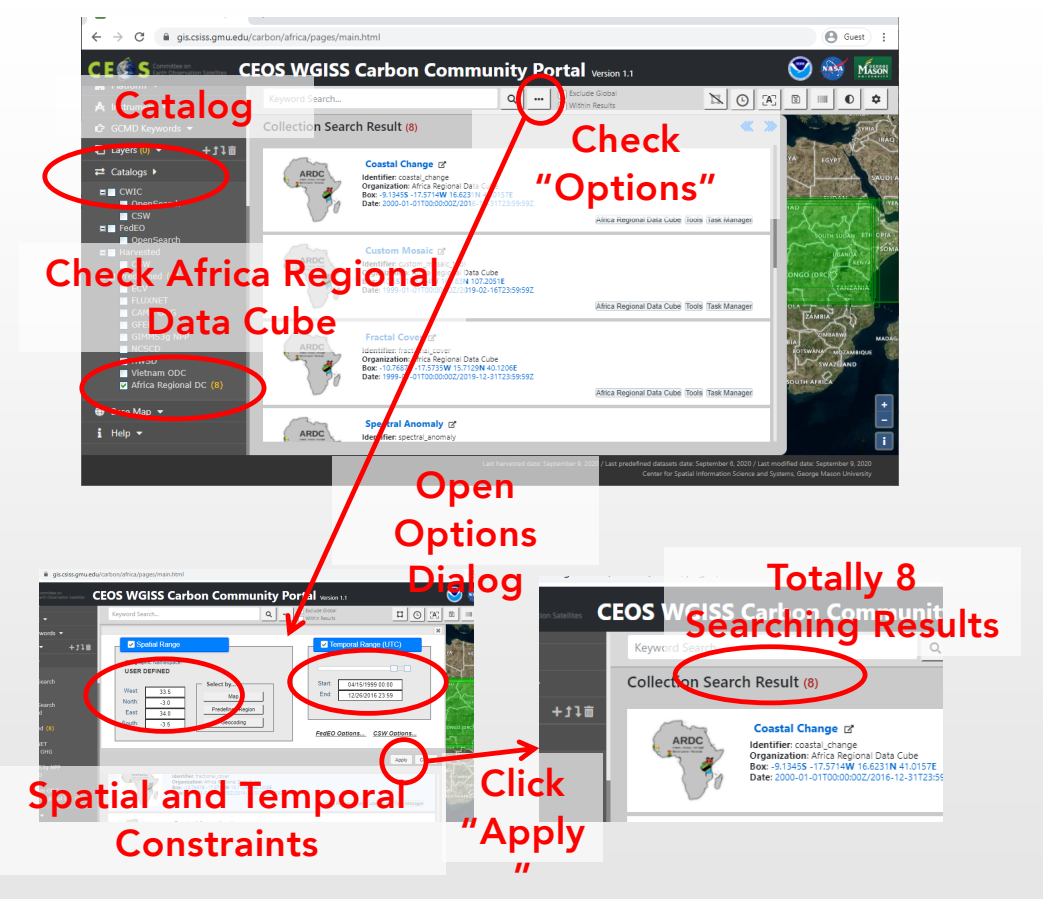

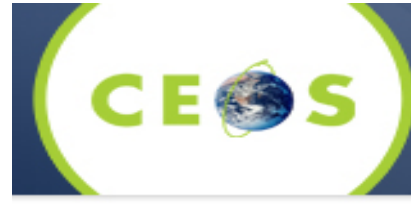

## Demo of Open Data Cube Connectivity. (3/

- Demo Scenario (Cont.):
	- Step 4) Scroll down and click the title of "NDBI-NDVI-NDWI" entry
		- o You will get totally 6 granule-level searching result

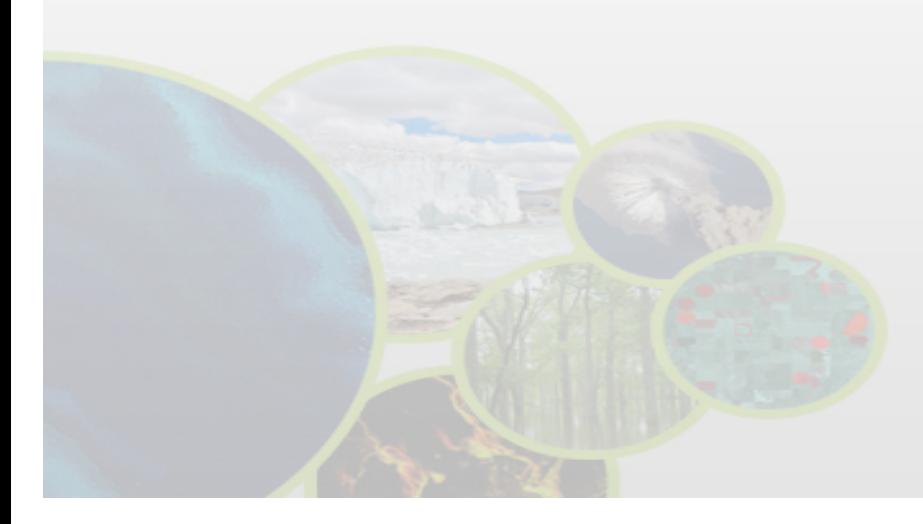

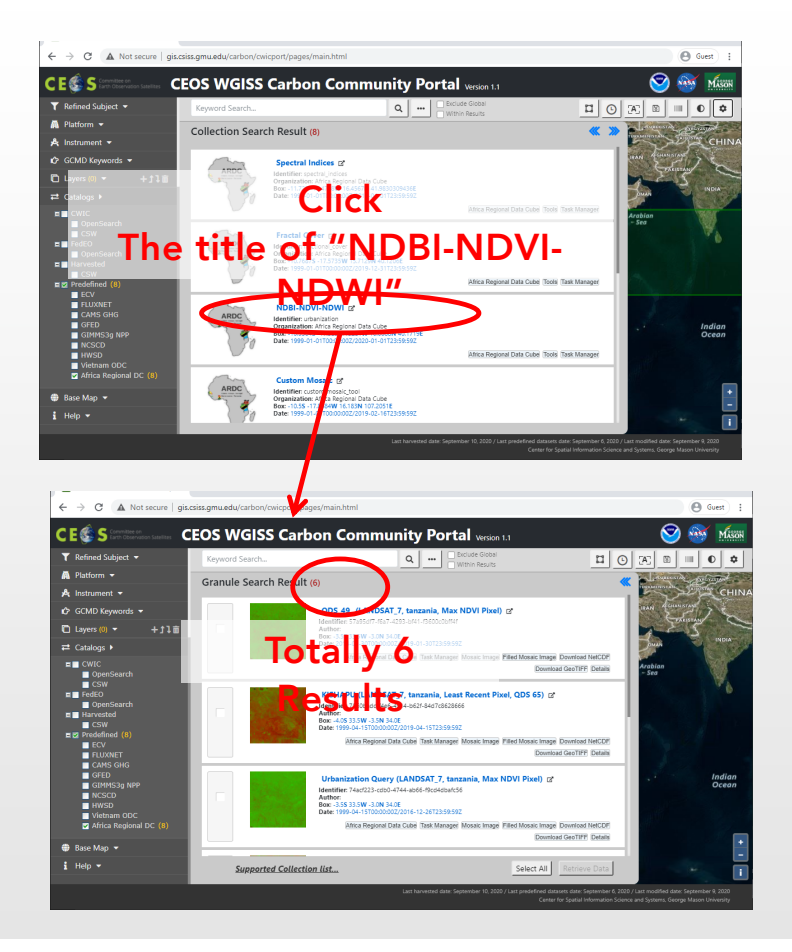

### Demo of Open Data Cube Connectivity.  $\overline{4}$

• Demo Scenario (Cont.):

S

- Step 5) Check "Urbanization Query (LANDSAT\_7, Tanzania, Max NDVI Pixel)" and then click "Retrieve Data" button
	- o You will get a dialog box for "Confirming Retrieve Data"

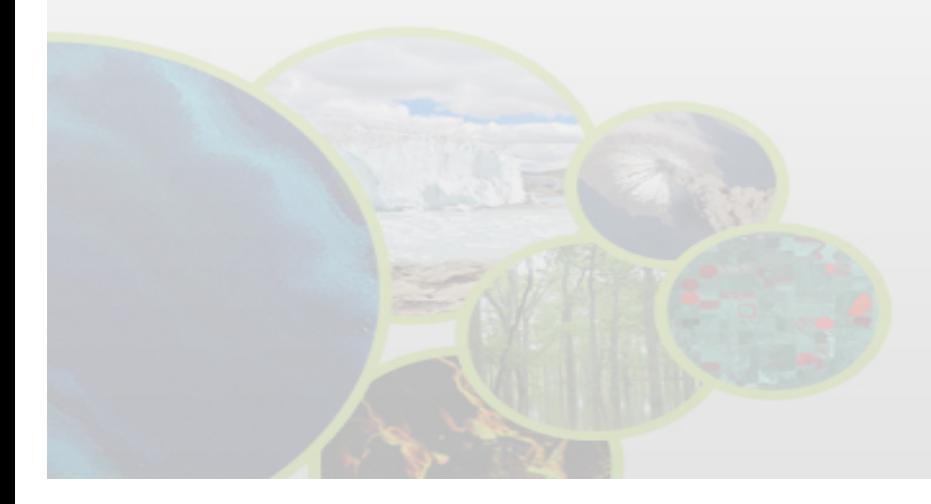

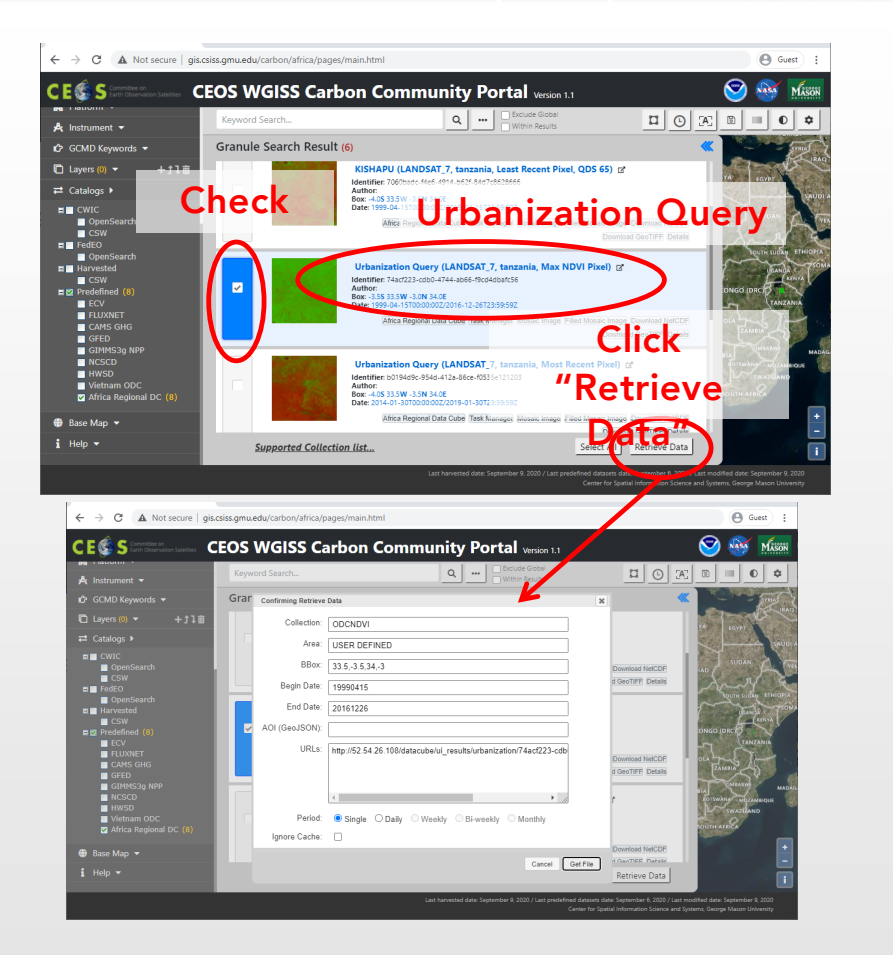

### Demo of Open Data Cube Connectivity.  $(5)$

- Demo Scenario (Cont.):
	- Step 6) Review the parameters, and click "GetFile" button
		- o You will get a "Retrieve Data File" dialog box

Progress Bar

Identifier: b0194d9c-954d-412a-86ce-f0535e121203 Author:<br>Box: -4.05 33.5W -3.5N 34.0E

FILE 1 OF 1.TIF

o After reached the end of the Progress Bar, you will get an image file link for downloading

Cancel Job

anization Query (LANDSAT\_7, tanzania, Most Recent Pixel) &

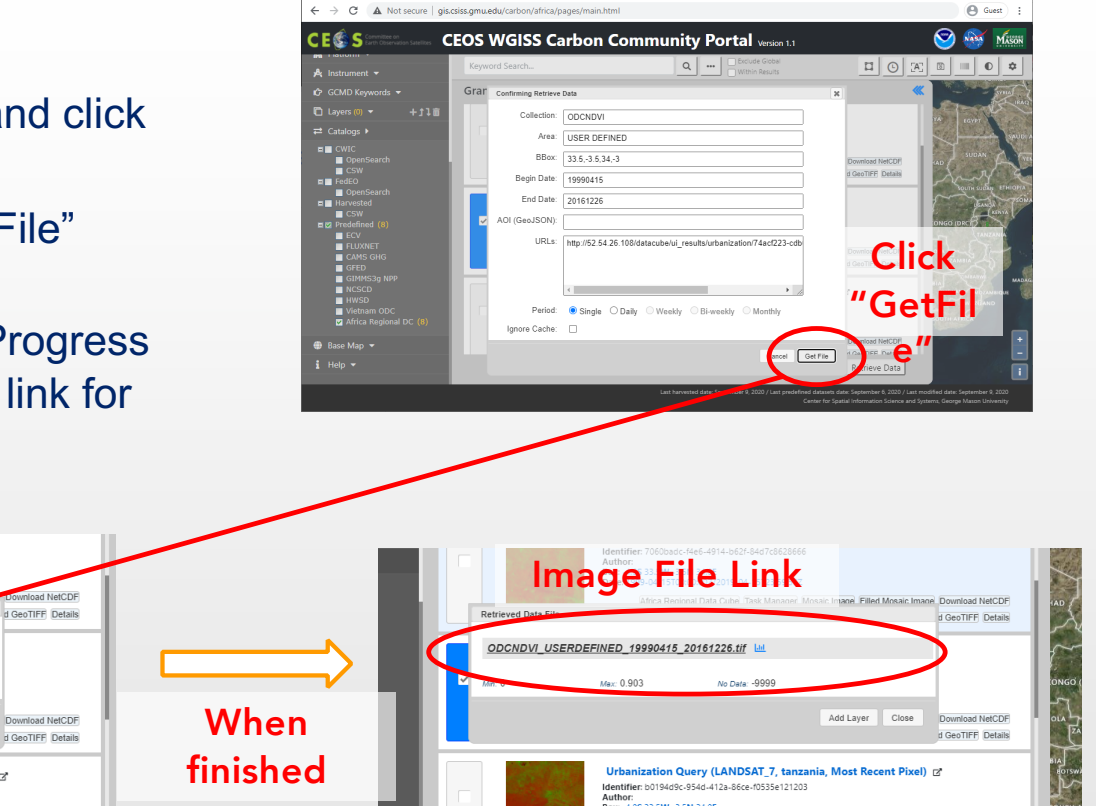

## Demo of Open Data Cube Connectivity. (6/

• Demo Scenario (Cont.):

ESS

- Step 7) Download the image file and/or click "Add Layer"
	- o You will see the file name on the Layer selector, and the image will be shown on the base map
	- o You can see a statistical information by clicking a button which is on rightside of the image file name

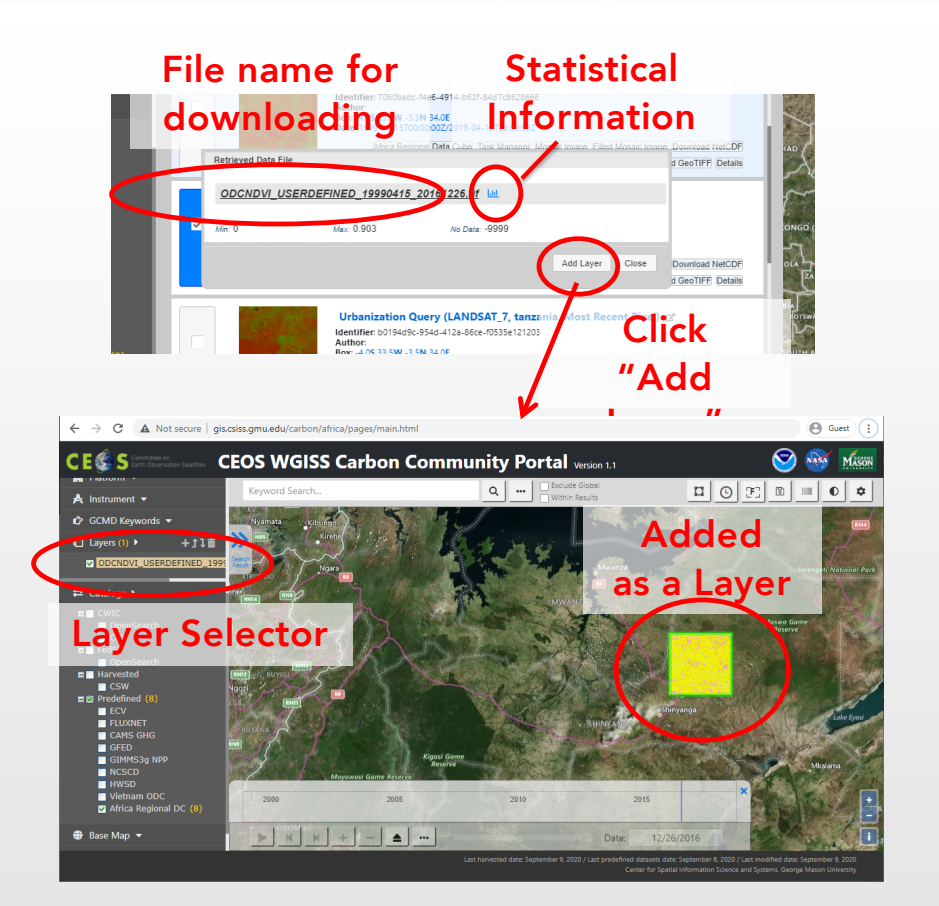

## Demo of Open Data Cube Connectivity. (7/7)

- Demo Scenario (Cont.):
	- Step 8) Layer Manipulations
		- o You can select a layer by clicking the name in the Layer menu
		- o You can recall Get File dialog by clicking "Download" button in toolbar
		- o You can change opacity by clicking "Layer Opacity" button
		- o You can see statistical information and charts

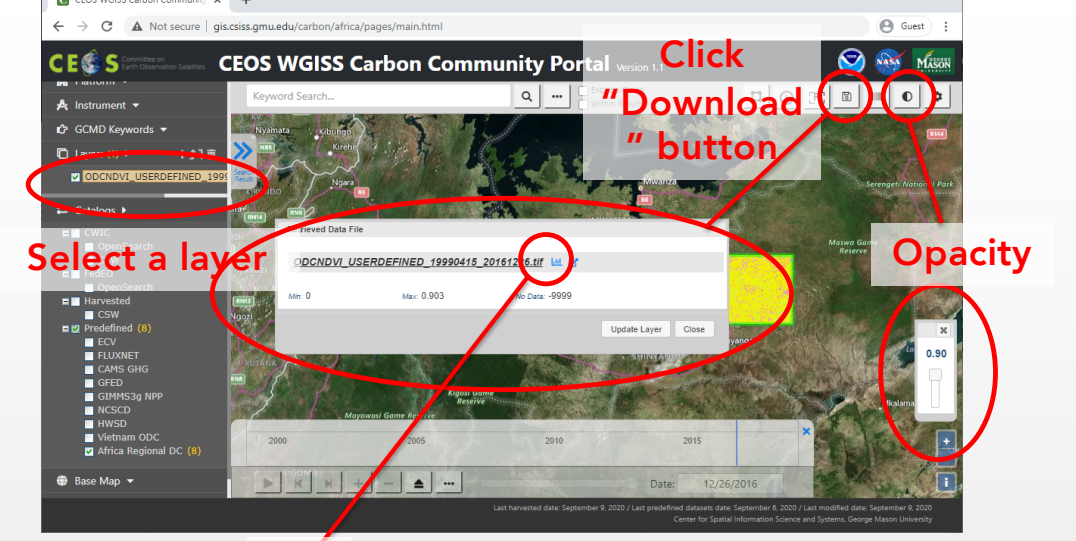

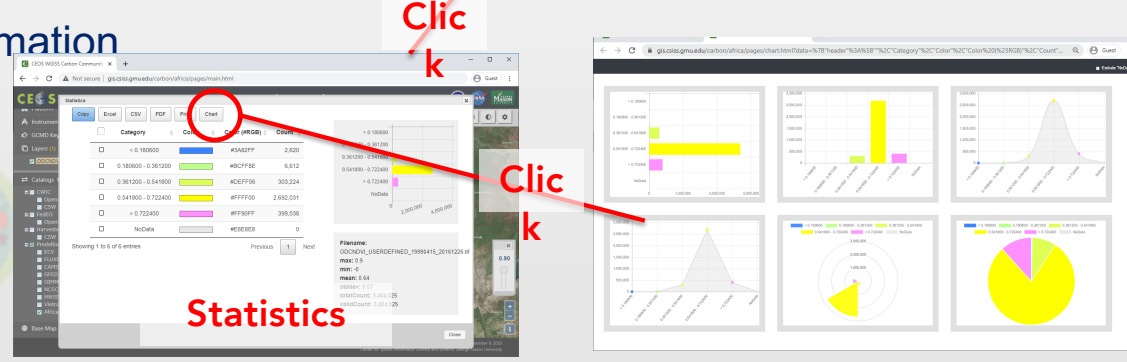